**Mon Compte Partenaire vous permet de bénéficier des services proposés par le [www.caf.fr](http://www.caf.fr/)**

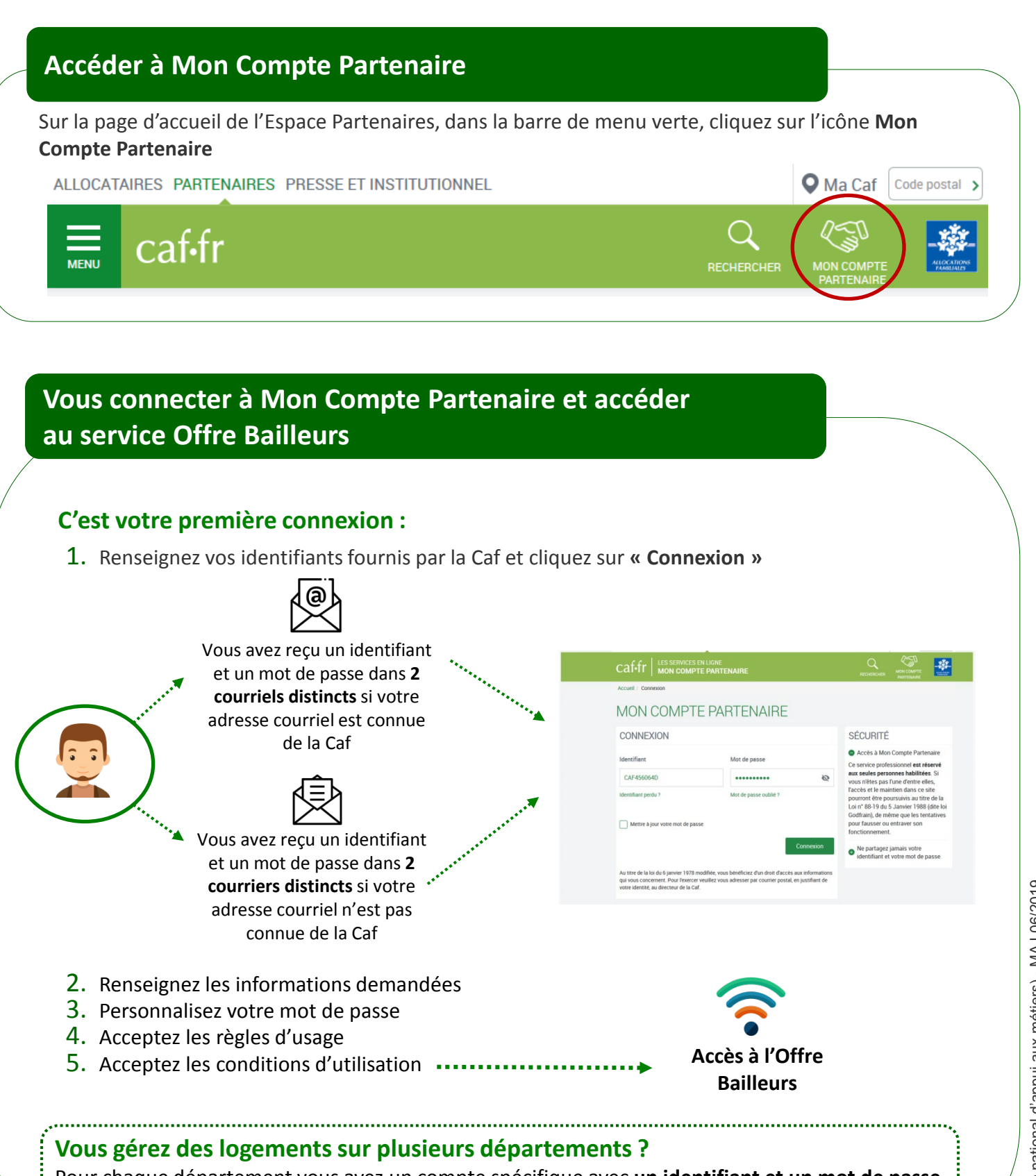

Pour chaque département vous avez un compte spécifique avec **un identifiant et un mot de passe** Il vous sera demandé d'utiliser **une adresse courriel différente** pour chaque compte.

1

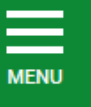

L

## **Vos identifiants de connexion à Mon Compte Partenaire**

### **Vous ne connaissez pas votre identifiant de connexion ?**

Cliquez sur le lien « Identifiant perdu » : après avoir renseigné votre N° utilisateur (Cf point 4), votre identifiant et votre mot de passe vous seront de nouveau envoyés par courrier ou par courriel

### **Vous avez oublié votre mot de passe ou celui-ci est erroné ?**

Cliquez sur le lien « Mot de passe oublié ». Après avoir saisi votre adresse courriel, un nouveau mot de passe provisoire vous sera envoyé.

**Attention** – Si vous ne vous êtes jamais connecté auparavant et que vos identifiant et mot de passe vous ont été envoyés par courrier, cliquez sur le lien « Identifiant perdu ».

## **Trouver votre N° d'utilisateur**

Votre numéro d'utilisateur se trouve :

- Sur le courrier/courriel envoyé en juillet au moment de **la déclaration de loyer** ;
- Ou sur les **quittances** envoyées par courrier

Ce N° d'utilisateur est composé de **14 caractères**.

**Exemple de quittance**

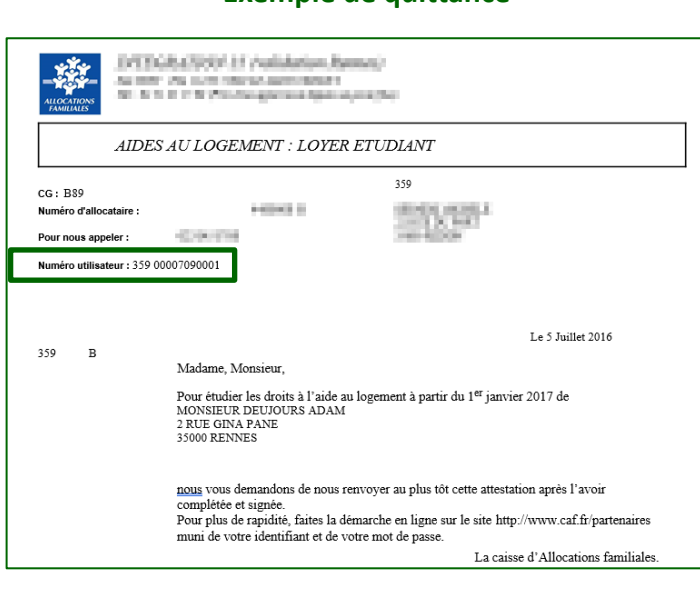

### **Exemple de courriel**

caf-fr-

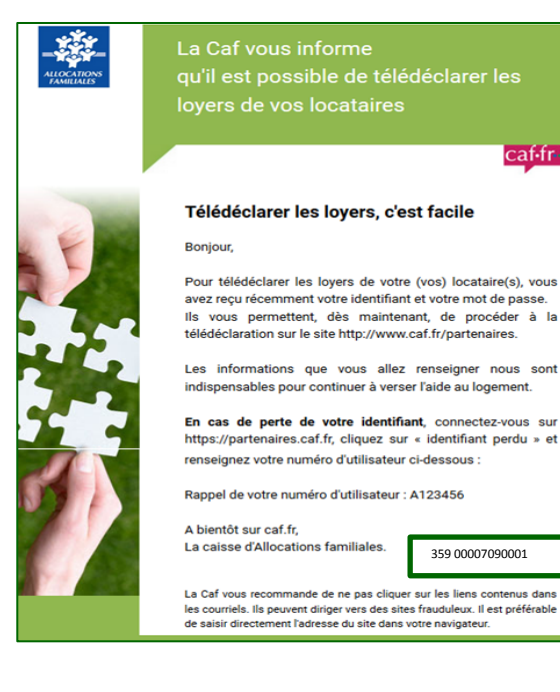

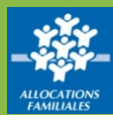

## **Pour « Déclarer un loyer »**

**MFNU** 

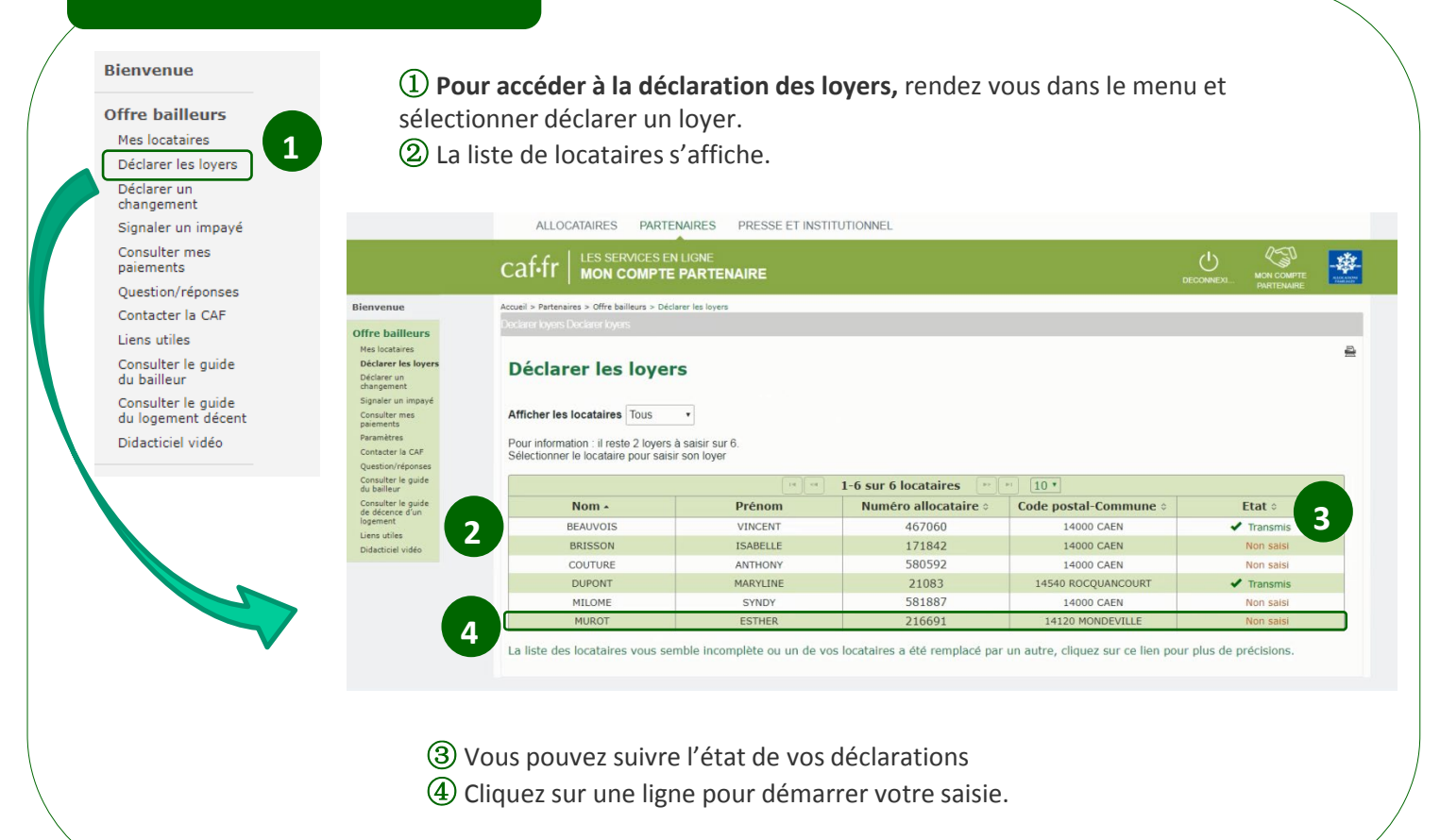

## **Vérifier vos informations**

**Chaque année, la Caf vous réclame le loyer de juillet.**

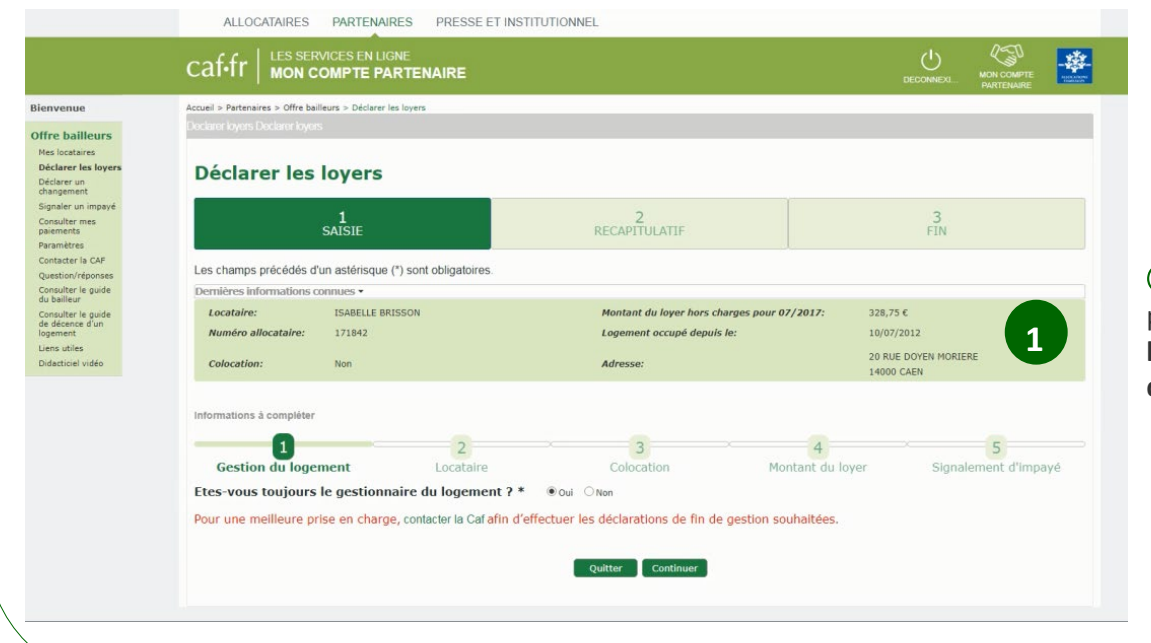

 $\Omega$  Cette démarche permet aussi **d'actualiser les informations connues de la Caf**.

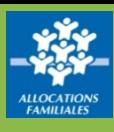

# **Compléter votre déclaration**

① Après avoir confirmé ou modifié la situation de votre locataire…

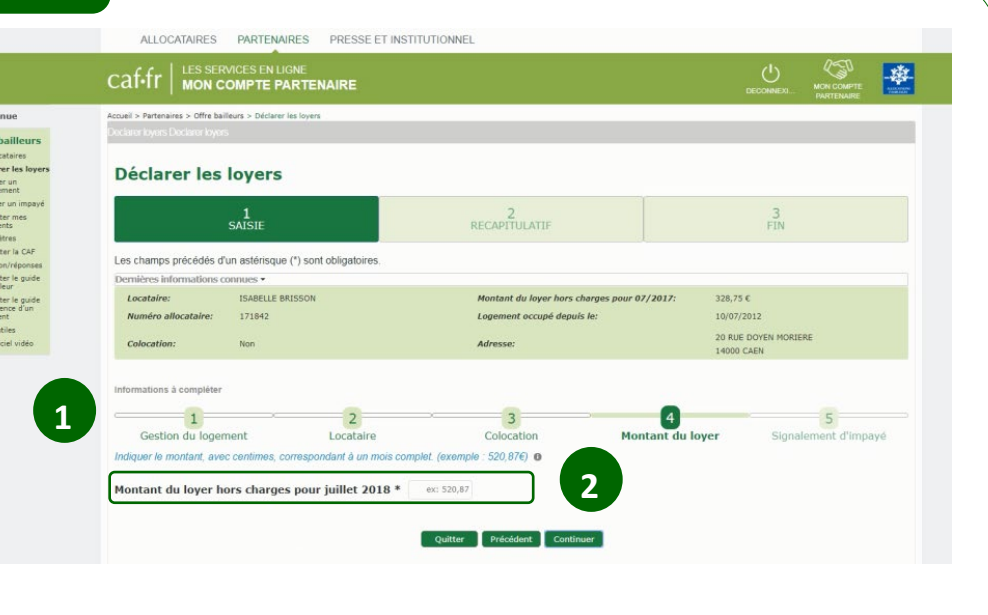

# **Transmettre votre déclaration**

Mes le<br>Décla<br>Décla<br>Décla<br>Déclare<br>Déclare<br>Déclare<br>Consule<br>Déclare<br>Déclare<br>Déclare<br>Déclare<br>Déclare

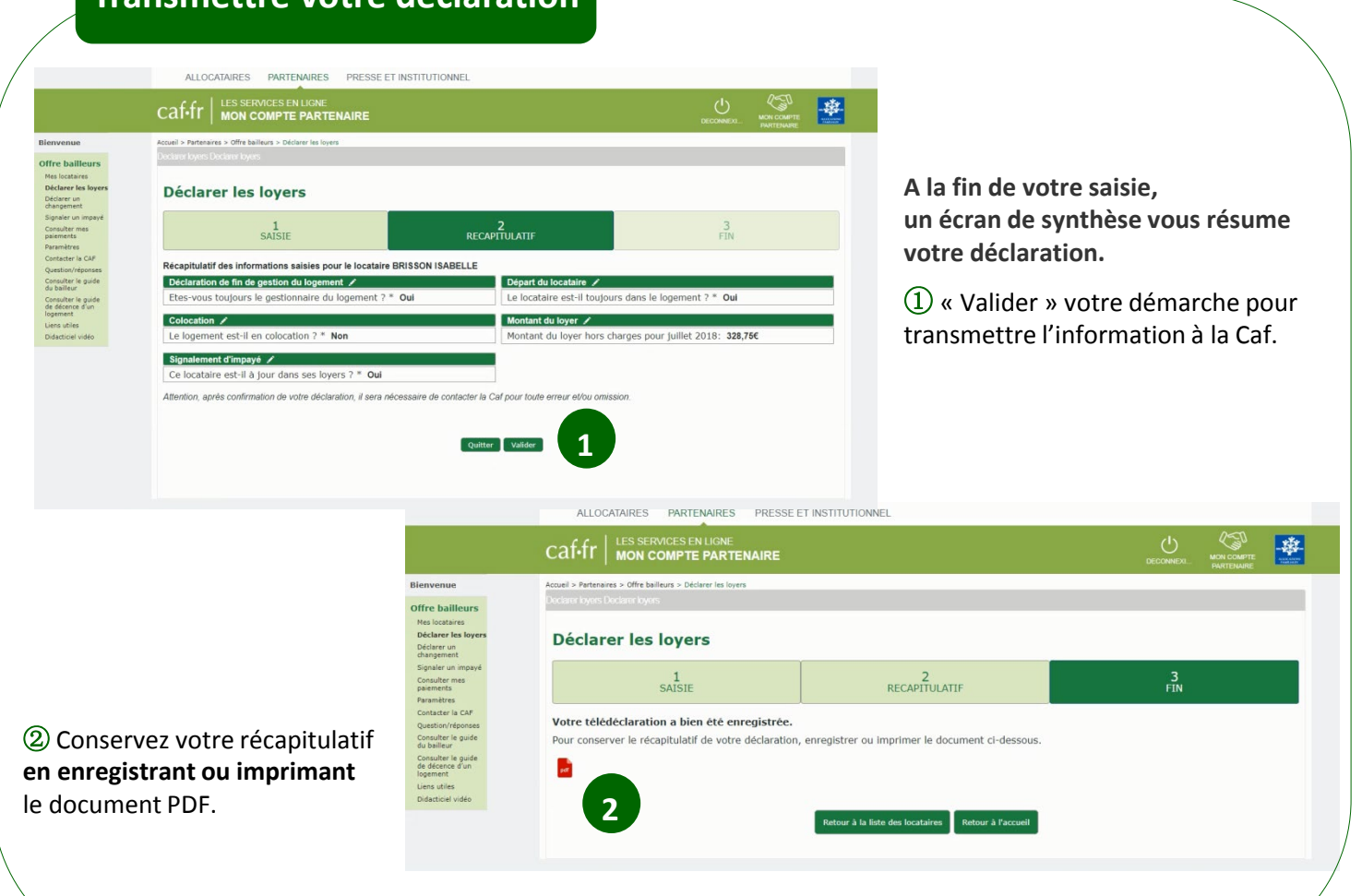

② …vous saisissez le **loyer du mois de juillet**